Алексей Береснев

# **Администрирование** GNU/Linux С НУЛЯ 2-е издание

Ñàí ên-Lanañanoña «ÁÕÂ-Ï åòåðáóðã»

2010

УДК 681.3.06 ББК 32.973.26-018.2 Б48

#### **Береснев А. Л.**

Б48 Администрирование GNU/Linux с нуля. — 2-е изд., перераб. и доп. — СПб.: БХВ-Петербург, 2010. — 576 с.: ил. + (Дистрибутивы на CD-ROM) — (Системный администратор)

ISBN 978-5-9775-0518-5

Дается необходимый набор знаний в области администрирования GNU/Linux. Материал не привязан к какому-либо конкретному дистрибутиву GNU/Linux, а рассмотрены общие процедуры организации и поддержки этих систем: работа в оболочке Bash, утилиты командной строки, файловые системы, управление загрузкой, системные и сетевые службы GNU/ Linux. Приводится множество примеров, связанных с решением повседневных задач системного администрирования. Материал подобран так, чтобы читатель имел возможность подготовиться к сдаче сертификационных экзаменов Linux Professional Institute LPI-101 и LPI-102. Прилагаемый компакт-диск содержит образ установочного диска Ubuntu Server 9.10 и пакет с исходным кодом открытой версии Sun VirtualBox. Во втором издании учтены современные требования LPI, текст обновлен, примеры изменены в сторону наглядности.

*Для системных администраторов*

УДК 681.3.06 ББК 32.973.26-018.2

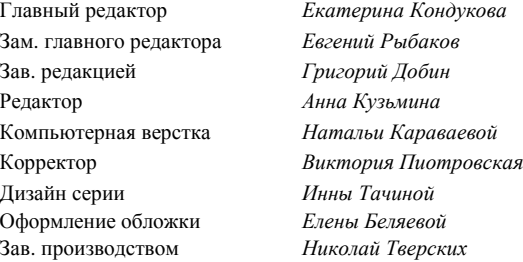

#### **Группа подготовки издания:**

Лицензия ИД № 02429 от 24.07.00. Подписано в печать 30.03.10. Формат  $70 \times 100^{1}/_{16}$ . Печать офсетная. Усл. печ. л. 46,44. Тираж 1500 экз. Заказ № "БХВ-Петербург", 190005, Санкт-Петербург, Измайловский пр., 29.

Санитарно-эпидемиологическое заключение на продукцию № 77.99.60.953.Д.005770.05.09 от 26.05.2009 г. выдано Федеральной службой по надзору в сфере защиты прав потребителей и благополучия человека.

> Отпечатано с готовых диапозитивов в ГУП "Типография "Наука" 199034, Санкт-Петербург, 9 линия, 12

# Î ãëàâëåí èå

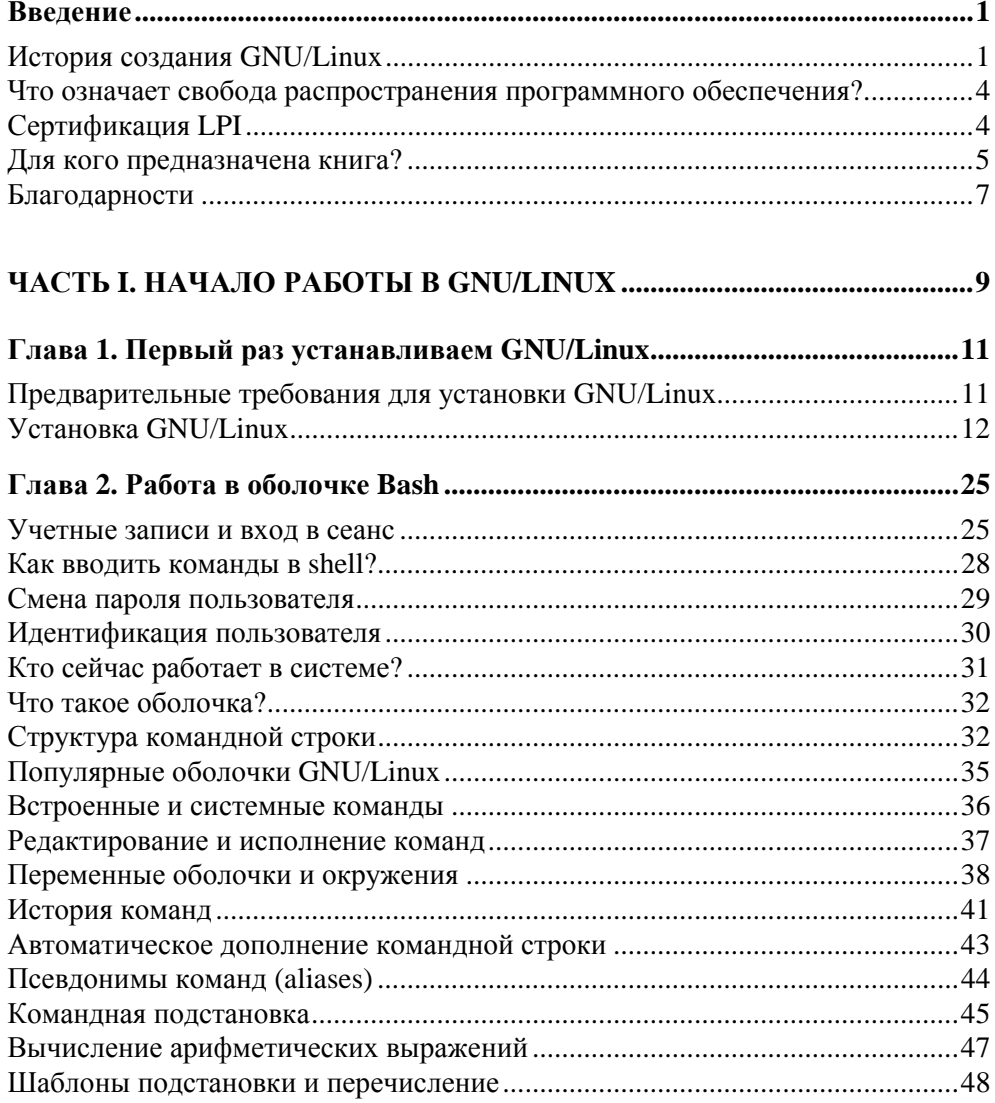

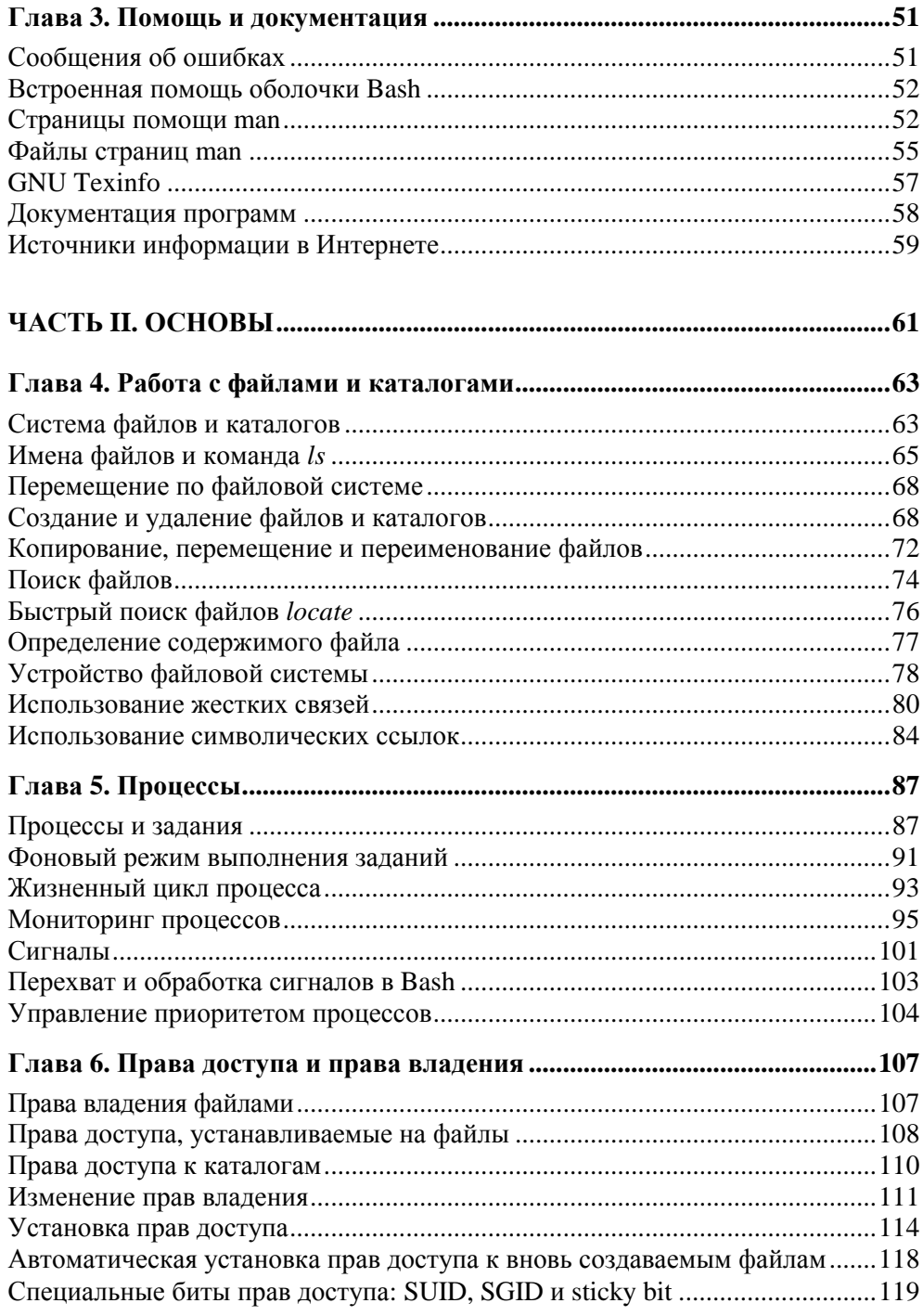

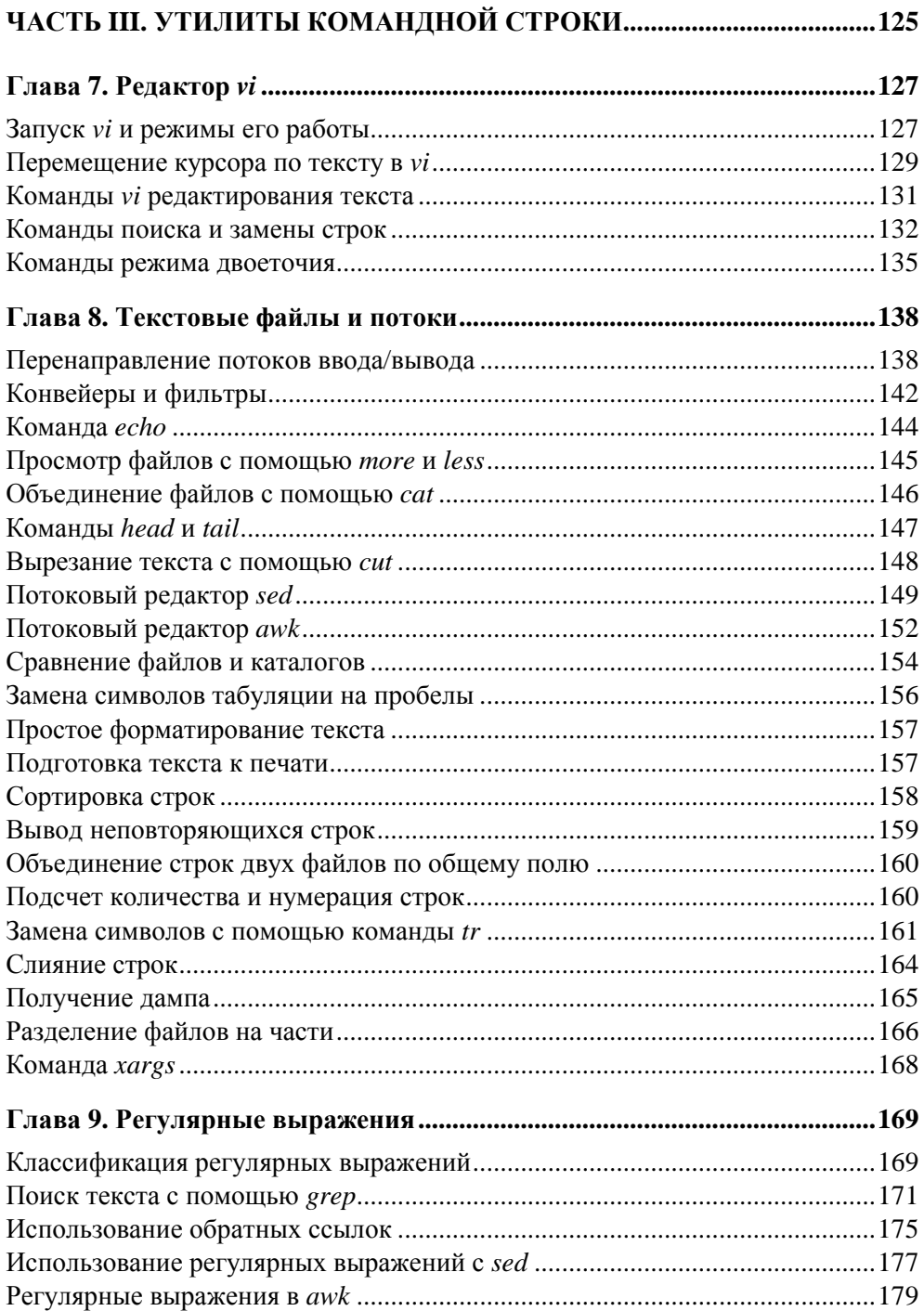

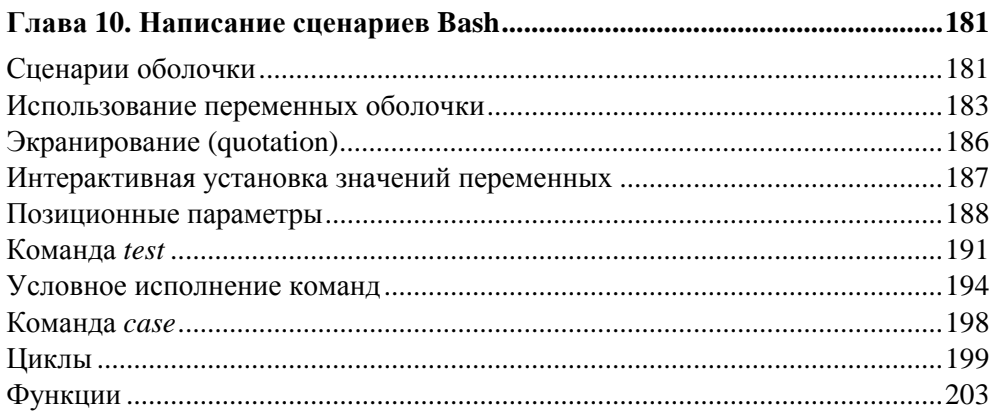

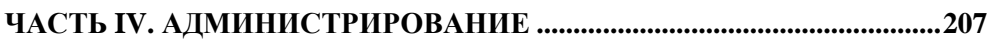

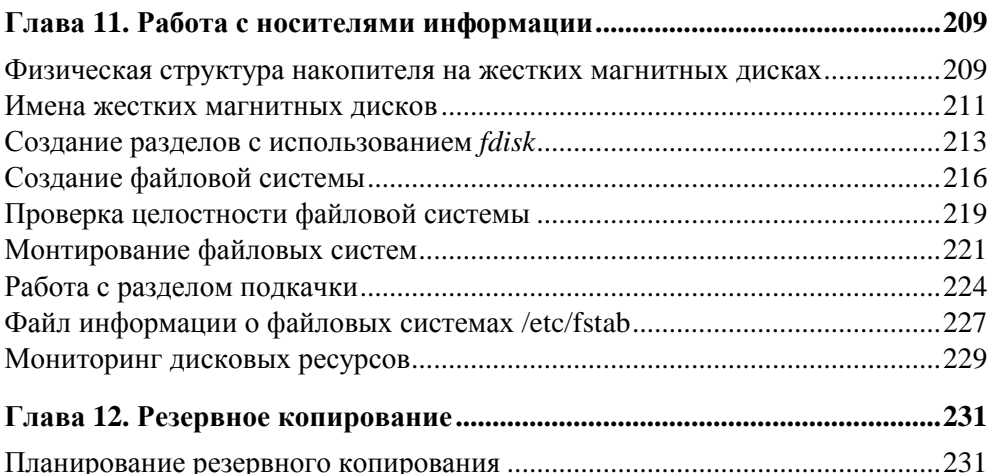

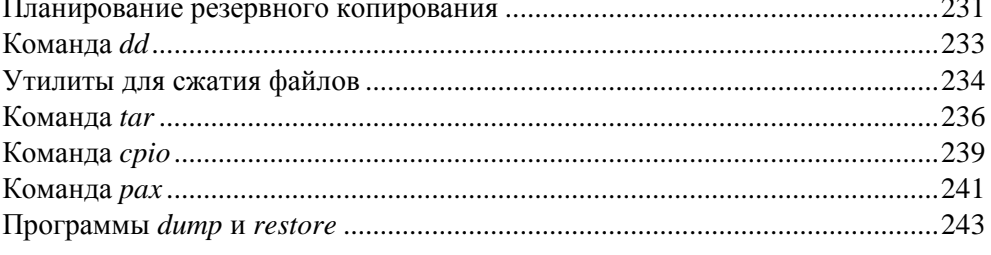

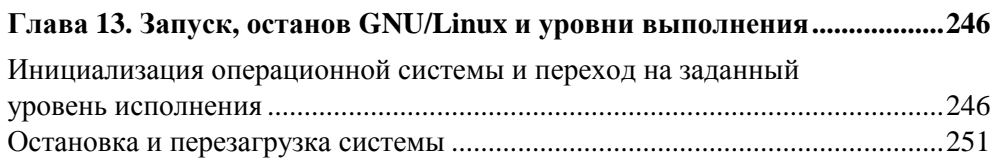

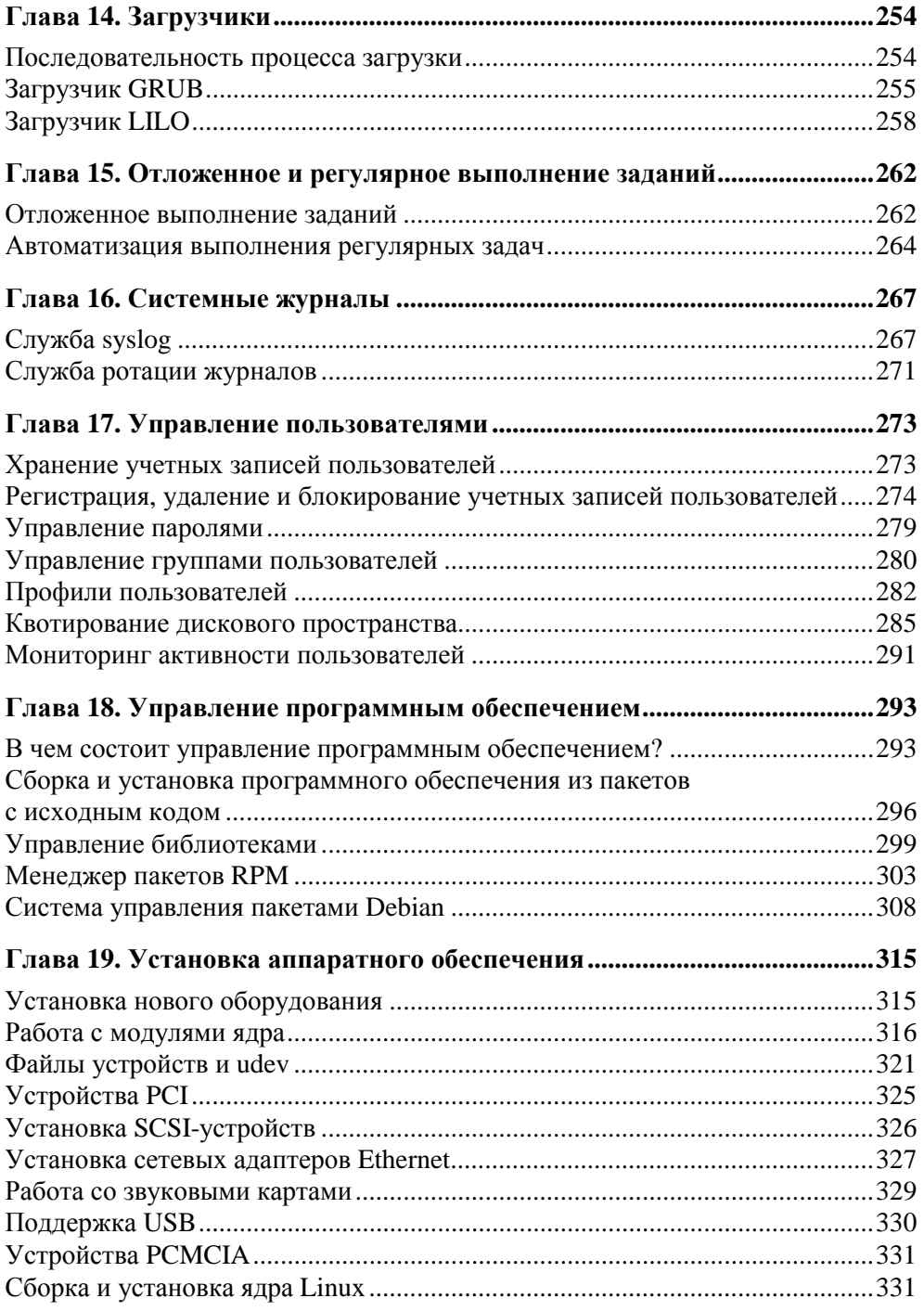

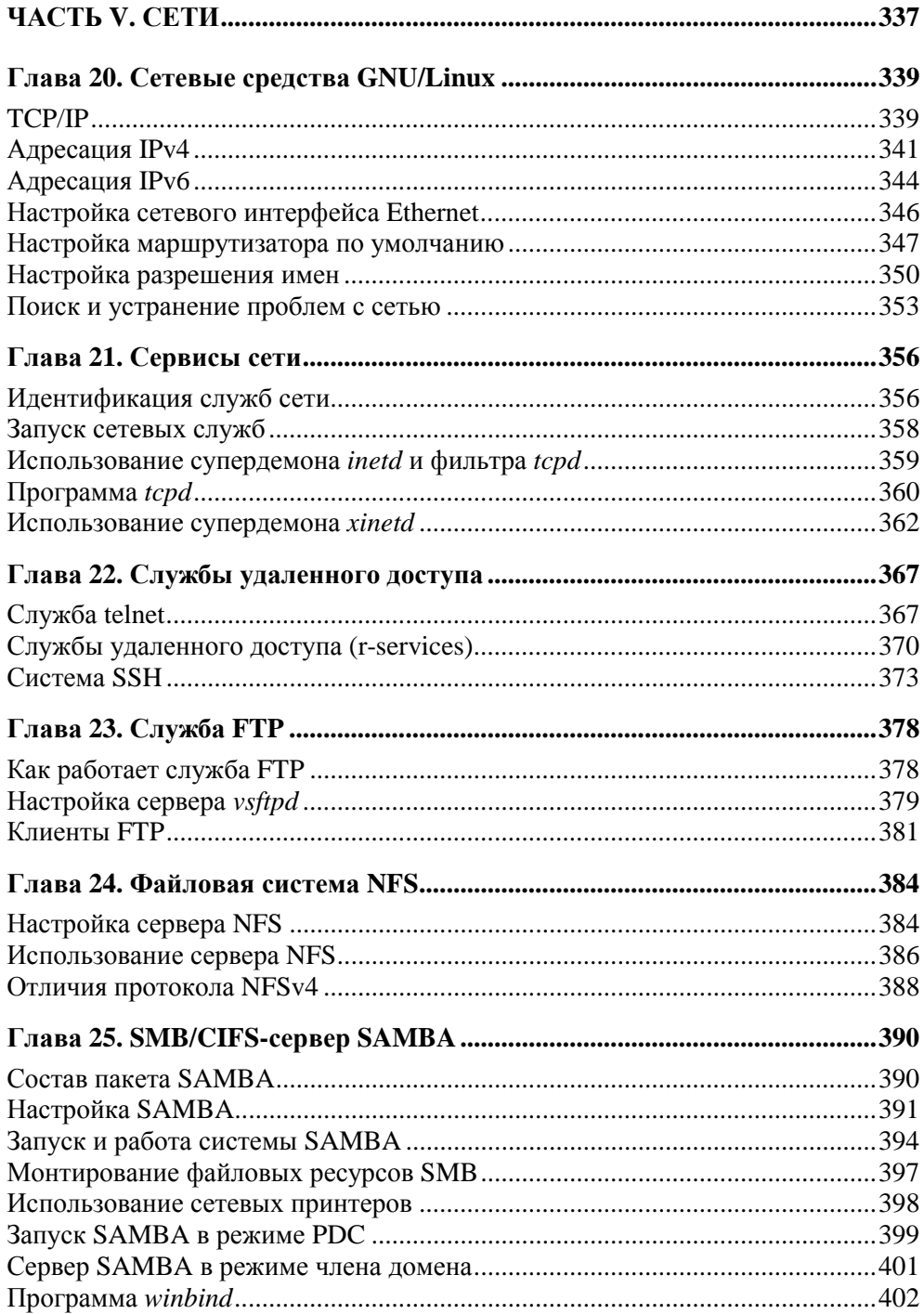

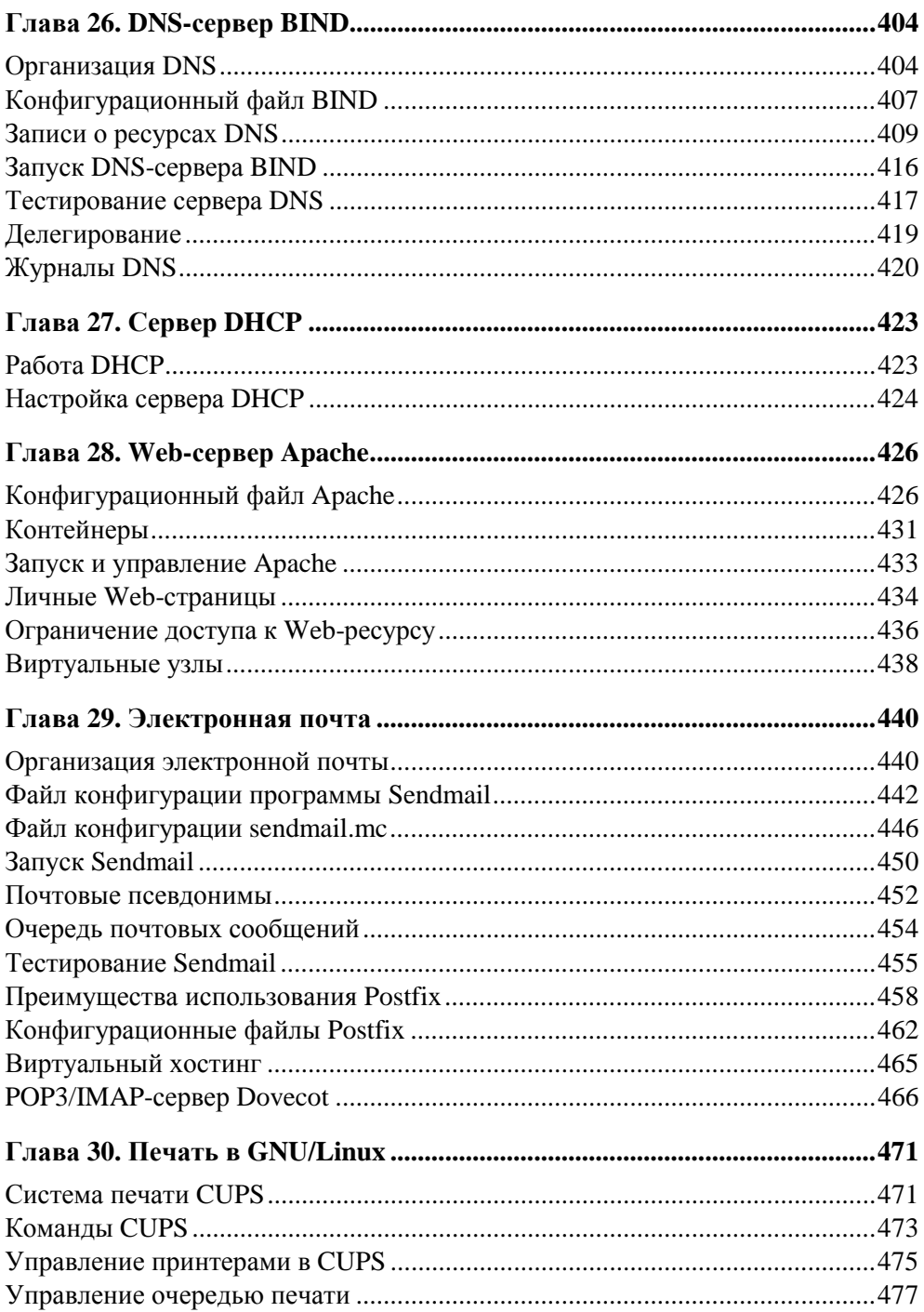

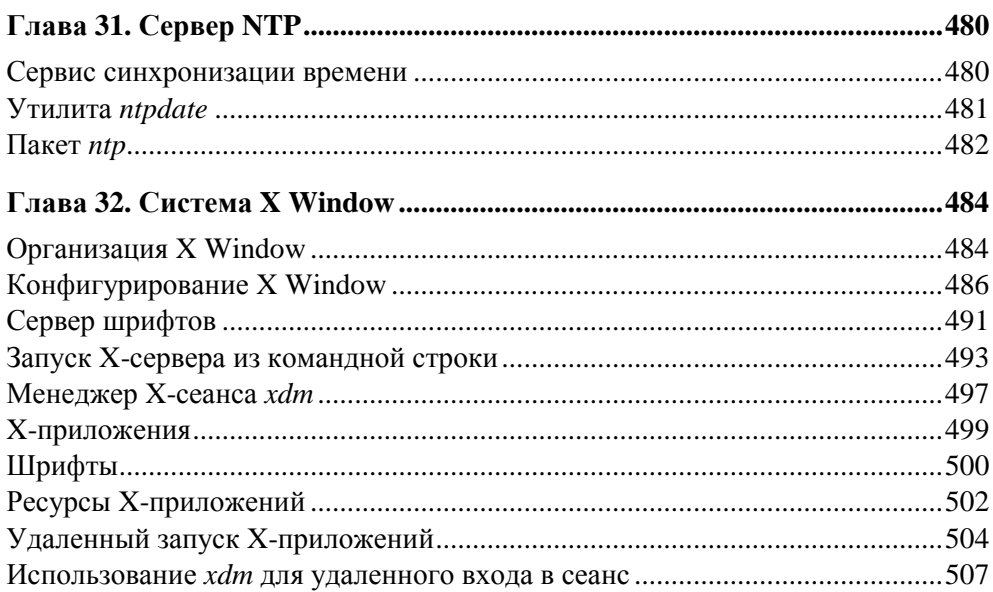

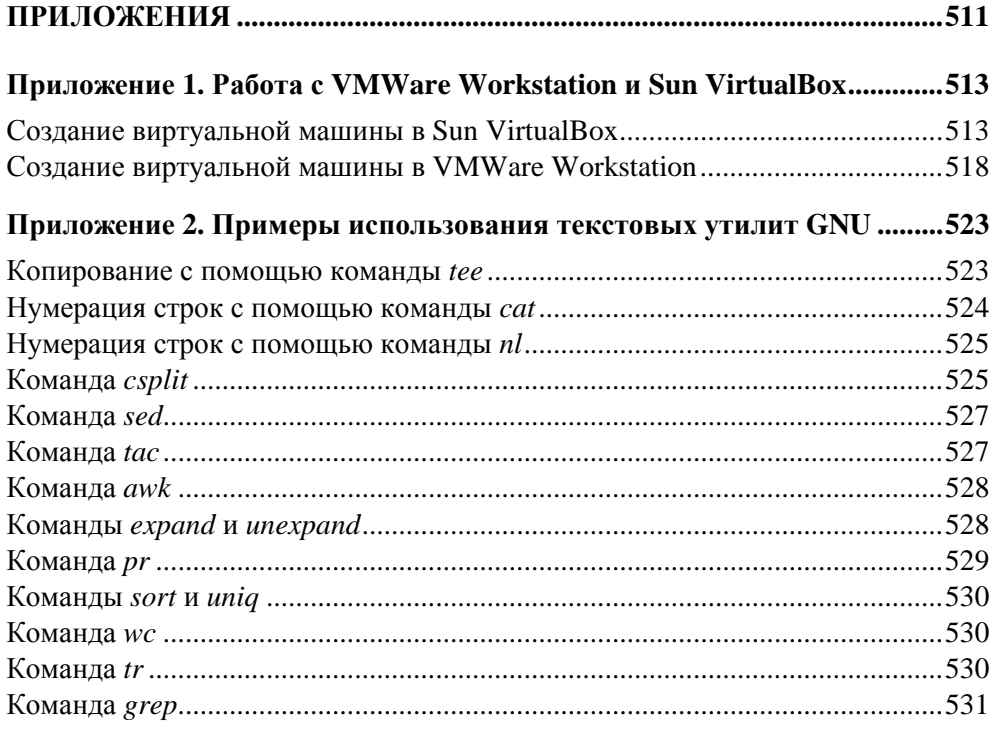

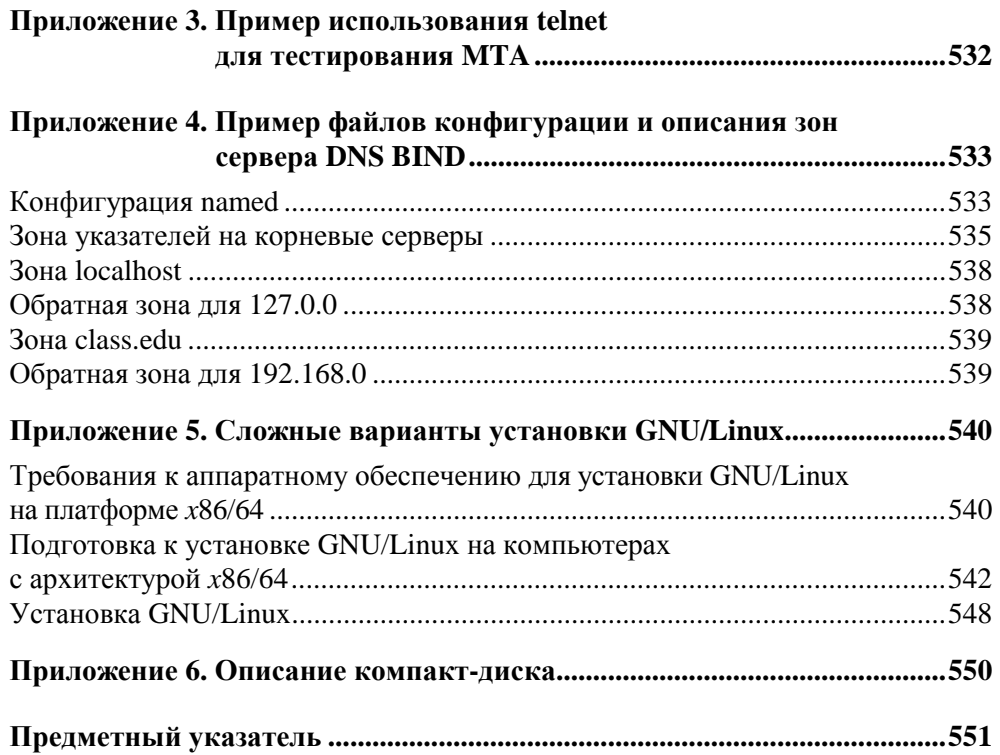

## Введение

Во введении приведены некоторые исторические данные о GNU/Linux, а также обсуждается, что такое свободное программное обеспечение, и перечисляются основные виды свободных лицензий. Читатель узнает о том, что такое LPI и какие виды профессиональной сертификации доступны для GNU/Linux. Здесь описано, как читать эту книгу и, конечно, приведены благодарности автора.

#### История создания GNU/Linux

Операционная система GNU/Linux относится к классу UNIX-подобных операционных систем, наследуя от UNIX множество черт. Операционная система UNIX была создана Кеном Томпсоном и его коллегами в Bell Laboratories фирмы АТ&Т в 1969 г. Для тех лет это была одна из самых передовых операционных систем, обеспечивающих многозадачность и возможность одновременной работы многих пользователей. В настоящее время имеются две основные ветви UNIX-систем: UNIX System V (продолжение разработок AT&T) и BSD (Berkeley Software Distribution, которая ранее разрабатывалась в университете Berkeley). То есть все современные UNIX-системы можно отнести к первой или второй ветви. Так, операционная система Sun Solaris 10 является представителем ветви UNIX System V (кратко SVR4 - System V Release 4), а FreeBSD 8.0 — наследницей BSD.

Операционная система GNU/Linux не является прямой наследницей какойлибо из этих двух ветвей UNIX-систем. Она сочетает в себе черты, присущие обеим ветвям, поскольку ее разрабатывает множество людей, имеющих, естественно, различные предпочтения. В отличие от команды разработчиков FreeBSD, разработку GNU/Linux в целом, как единой операционной системы, никто не координирует. Поэтому имеется множество различных наборов программного обеспечения (дистрибутивов), являющихся, несмотря на совершенную несхожесть друг с другом, GNU/Linux.

Что же такое GNU/Linux? Название Linux является зарегистрированной торговой маркой Линуса Бенедикта Торвальдса, а GNU - наименование проекта "GNU is not UNIX" (рекурсивный акроним, который можно расшифровывать бесконечно). Проект GNU основал в 1984 г. Ричард Столлмэн в FSF (Free Software Foundation). Линус Торвальдс, будучи в 1991 г. студентом, экспериментировал с операционной системой MINIX (она была разработана профессором Эндрью Танненбаумом в учебных целях) и ассемблером процессора іЗ86.

25 августа 1991 г. Линус Торвальдс распространил в группе новостей comp.os.minix.usenet сообщение о том, что он разработал на основе MINIX новую операционную систему для АТ-совместимых компьютеров, и пригласил всех заинтересованных лиц участвовать в ее разработке. В своем сообщении он специально указал, что его эксперименты не более чем хобби, и он "... не является таким профессионалом, как специалисты из GNU...".

Действительно, детище Линуса так и осталось бы, вероятно, только экспериментом, но его сообщением заинтересовался Ричард Столлмэн — основатель FSF. К тому моменту в FSF уже семь лет проводились работы в рамках проекта GNU, целью которого было создание свободно распространяемой по лицензии GPL Copy Left совместимой с SVR4 операционной системы (суть лицензии GPL будет пояснена позже).

В FSF к 1991 г. было создано огромное количество широко используемого программного обеспечения, например, оболочка Bash (Bourne again shell), компилятор gcc и пр. Однако для реализации проекта GNU не хватало стабильно работающего ядра операционной системы. Исходно проект GNU был ориентирован на ядро HURD, но работа по созданию этого ядра до сих пор далека от завершения, поэтому тандем - ядро от Линуса Торвальдса плюс утилиты, библиотеки, компилятор, оболочка и прочее от GNU - был отличной альтернативой GNU/HURD.

В течение 1991-1992 гг. проект GNU/Linux активно развивался, и в 1993 г. появился первый дистрибутив GNU/Linux, собранный в компании Red Hat ныне ведущим поставщиком GNU/Linux-дистрибутивов. Первые дистрибутивы вряд ли можно было рекомендовать для промышленного использования, но они повлекли массовый интерес к новой операционной системе со стороны широких масс разработчиков и производителей аппаратного обеспечения. К середине 90-х гг. прошлого века появились вполне стабильные и надежные дистрибутивы, в которых поставлялось большое количество портированного в GNU/Linux программного обеспечения.

Залогом успеха GNU/Linux явились два аспекта: бесплатность и свобода распространения дистрибутивов и достаточная для промышленного использования стабильность множества серверных приложений. Эти две особенности GNU/Linux позволяли строить "малобюджетные" серверы для небольших и средних приложений.

С переносом на GNU/Linux офисных приложений дело обстояло существенно хуже вплоть до конца девяностых годов. Однако на сегодняшний момент имеются отличные графические оболочки: GNOME и KDE, обилие оконных менеджеров, средства офисной работы, редакторы и электронные таблицы. В настоящее время уже есть прецеденты массового перевода на GNU/Linux компьютерных систем крупных фирм и даже муниципальных структур очень больших городов, что доказывает зрелость операционной системы GNU/Linux.

В настоящее время в России пользуются наибольшим распространением следующие дистрибутивы GNU/Linux:

- □ Red Hat и Fedora простые в установке и настройке дистрибутивы (Fedora ориентирована на свободное распространение);
- □ SlackWare очень популярный в России дистрибутив, предназначенный для профессионалов и требующий существенных усилий для настройки;
- Mandriva дистрибутив, изготавливаемый существенной переделкой дистрибутивов Red Hat. Этот дистрибутив обладает массой полезных и удобных утилит, облегчающих работу для обычных пользователей настольных рабочих станций;
- **Debian** дистрибутив с очень большим количеством программных пакетов. Команда разработки этого дистрибутива гарантирует свободу его распространения;
- **<sup>1</sup>** Ubuntu дистрибутив, стабильно занимающий первую строку в рейтинге популярности, базирующийся на Debian;
- Novell SUSE и Open SUSE исключительно популярные дистрибутивы. Отличаются энциклопедической подборкой программного обеспечения, высокой надежностью, удобством и качественной документацией;
- П Gentoo проект, по методам установки программ тяготеющий к FreeBSD:
- □ ASP российский дистрибутив, разработчики которого декларируют высокую совместимость с Red Hat. Отличается простотой и ясностью установки и высоким качеством русификации;
- ALT отличный российский дистрибутив, разработчики которого стараются обеспечить его высочайшую защищенность и надежность.

#### Что означает свобода распространения программного обеспечения?

Чаще всего программное обеспечение, распространяемое в рамках свободных лицензий, таких как GPL или BSD, доступно совершенно бесплатно. Однако свобода программного обеспечения вовсе не подразумевает обязательную бесплатность. Некоторые дистрибутивы GNU/Linux предоставляются за деньги. Основная идея свободы программного обеспечения заключается в свободе его модификации и использования. По определению FSF программное обеспечение является свободным, если:

- □ программа может выполняться с любой целью без ограничения (свобода 0);
- П имеется возможность изучения и модификации исходного кода программного обеспечения в соответствии со своими потребностями (свобода 1);
- □ разрешается свободно распространять копии программы (свобода 2);
- П имеется возможность улучшать программное обеспечение и публиковать улучшения для всеобщего блага (свобода 3).

Следует отметить, что программное обеспечение, доступное в рамках GPL, не является общественной собственностью (Public Domain). Программа является собственностью ее авторов.

## Сертификация LPI

Очень часто приходится слышать мнение о том, что наличие профессионального сертификата в какой-либо IT-области ровным счетом ничего не значит. Позволю себе не согласиться. Почему? Все очень просто: еще совсем недавно я считал, что многое понимаю в UNIX- и GNU/Linux-системах, я искренне полагал, что являюсь хорошим системным администратором. И это несмотря на то, что я не понимал, что значит право 750, установленное на каталог.

Мои иллюзии быстро развеялись с подачи Сергея Третьякова, сыгравшего огромную роль в появлении этой книги. Он предложил мне познакомиться с сертификационными требованиями LPI - Linux Professional Institute. Посетив www.lpi.org, я стал читать требования к администраторам GNU/Linux-систем. Каково же было мое удивление, когда я увидел, что не способен ответить на 90% вопросов, которые в качестве примеров предлагались на сайте!

Это был поворотный момент в моей жизни: от иллюзий я перешел к методичной проработке экзаменационных вопросов, и для меня стал открываться волшебный мир GNU/Linux. На подготовку к моей первой сертификации LPI-I я потратил год, через год я получил следующий сертификат LPI-II. Фактически первый вариант этой книги был написан в 2001 г. Теперь, почти через 10 лет после этого, я считаю, что знаю примерно 1,5% от того объема, который мне хотелось бы знать о GNU/Linux.

Дорогие коллеги! Можно сколь угодно высоко ценить себя, как профессионала и настоящего системного администратора, но наличие сертификата дает вам реальное ощущение своего профессионализма, т. к. без должных знаний и умений экзамен сдать невозможно. В то же время наличие сертификата вовсе не заставляет остановиться в своем развитии. Чем больше вы знаете о GNU/Linux, тем больше хочется им заниматься и углублять свои знания. И не только в нем — ведь рядом есть такие замечательные вещи, как FreeBSD и Open Solaris!

Почему я предпочел сертификацию LPI, а не Red Hat или Novell SUSE? Все очень просто — сертификация LPI не привязана к конкретному дистрибутиву GNU/Linux, она требует знания GNU/Linux вообще. В то же время любые виды сертификаций, разработанные в коммерческих фирмах, слишком много внимания уделяют частным аспектам, связанным лишь с их дистрибутивом. Это не значит, что они хуже. Но в мире свободного программного обеспечения огромную роль играет широта охвата информации. Нельзя ограничиваться знанием единственной разновидности GNU/Linux. Именно эта широта охвата и важна для успешной сдачи экзаменов LPI.

Эта книга написана так, чтобы вы могли, должным образом попрактиковавшись, сдать экзамены LPI-101 и LPI-102, необходимые для получения сертификата LPI-I. Конечно, материал книги поможет вам подготовиться и к другим экзаменам, например, для сертификации по Red Hat или Novell SUSE.

#### **Для кого предназначена книга?**

Этой книгой могут с успехом воспользоваться не только специалисты, готовящиеся к сдаче сертификационных экзаменов по GNU/Linux, но и все, кому интересен GNU/Linux и кто хочет углубить свои знания о нем. Книга не требует значительной предварительной подготовки. По материалам, которые легли в основу этой книги, обучилось множество людей с разным уровнем подготовки и опытом: студенты, опытные инженеры, прекрасные дамы и солидные джентльмены.

Для людей, которые еще не работали с GNU/Linux, эта книга предоставит базовые знания, которые обеспечат им вхождение в мир свободного про-

граммного обеспечения. Опытные специалисты, не первый год работающие с GNU/Linux, найдут в книге много нового для себя. И тех, и других я очень прошу уделить особое внимание первым главам книги. Они дают базисные знания, без которых развитие специалиста становится похожим на броуновское движение. А опытный администратор без знаний текстовых утилит и работы в оболочке - это все равно, что орел с одним крылом.

Вы можете ненавидеть редактор vi, но тогда вы должны обеспечить себе иное средство редактирования текстовых файлов, которое будет у вас под рукой в момент аварии системы. Поэтому желательно изучать главы подряд их последовательность выверена годами. Но вы также можете читать их в произвольном порядке.

В мире свободы никто не волен диктовать вам свои предпочтения. Здесь можно только советовать и помогать друг к другу. Если вы нашли досадную ошибку в программе, не спешите ругать ее автора - напишите ему письмо с предложением помощи, а лучше — сразу направьте ему исправления в программе. Если к вам обращается начинающий коллега с вопросом, который кажется вам глупым - не смейтесь над ним, лучше помогите ему, вспомнив себя в его годы.

Изучение GNU/Linux требует большой настойчивости и регулярной практической работы. Эта книга не подходит для прочтения вдали от компьютера. Поэтому самое важное, что вам нужно для работы с этой книгой, - компьютер с GNU/Linux под рукой. Какой дистрибутив вы используете - это ваше дело. Большая часть примеров пригодна к использованию в любых дистрибутивах GNU/Linux. В то же время предостерегаю вас от механического копирования примеров. Все, что здесь написано, требует осмысления, сравнения с действительностью и практической проверки. Я давно отучил себя говорить в GNU/Linux слова "никогда" и "всегда". В мире свободного ПО действительность не является черно-белой, здесь есть полутона, да еще и цвета разнообразные. Именно за то, что GNU/Linux постоянно заставляет думать, его так ценю я и многие другие люди. Жаль, конечно, что я сам не могу заглянуть к вам в экран и помочь советом.

В тексте используется несложное типографское соглашение: если текст выделен шрифтом Courier, значит, это либо имя команды, либо исполняемого файла, либо пользователя, либо процесса. Иногда, казалось бы, одни и те же строки напечатаны разными шрифтами. Например, Bash и bash. Все просто: Bash — имя собственное (Bourne Again Shell), а bash — имя команды. Надеюсь, что запутаться здесь сложно.

#### **Благодарности**

В детстве я не подавал особых надежд, и моим родителям стоило больших усилий заставить меня работать. Теперь, когда у меня взрослая дочь, я вижу, какого труда стоило родителям мое воспитание. Поэтому книга посвящена моим родителям.

Я уже упоминал Сергея Третьякова, который в свое время и предложил мне написать эту книгу. Без его вдумчивых советов и корректировок у меня вряд ли что-либо получилось. Исключительную важность для меня всегда имели критические замечания и дружеские комментарии Юрия Белякова, Дмитрия Вострецова, Анатолия Анохина и Евгения Сафонова. Их комментарии всегда отличались высоким профессионализмом и энциклопедической широтой. Кроме них мне всегда оказывает любую помощь Алексей Залецкий. Его знания в области сетевых технологий совершенно необъятны.

Я хотел бы перечислить здесь еще сотню имен, но лучше выражу им свою признательность за всестороннюю помощь лично. Жаль, что не могу выразить свою благодарность всему свободному сообществу, GNU/Linux, BSD и других направлений, за их титанический труд. Не будь их усилий, мне не о чем бы было писать в этой книге.

Одно я знаю точно: если бы не многолетняя поддержка, любовь и ласка важнейшего человека в моей жизни — Татьяны, я ничего не добился бы в жизни!

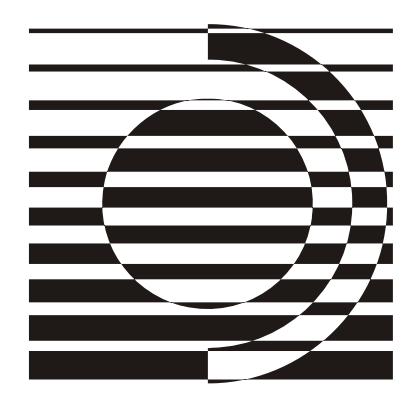

# **ЧАСТЬ I**

## **Начало работы в GNU/Linux**

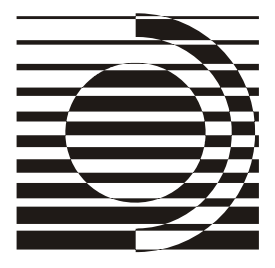

Ãëàâà 1

## Первый раз устанавливаем **GNU/Linux**

В этой главе рассматривается обычный способ установки GNU/Linux и требования, которые должны быть выполнены для его успешной установки.

#### Предварительные требования для установки GNU/Linux

Для основных ныне использующихся дистрибутивов GNU/Linux можно выделить следующие стандартные варианты процедуры установки на компьютерах  $x86/64$ :

- с комплекта установочных CD/DVD-дисков;
- $\Box$  с FTP/HTTP-сервера;
- с NFS-сетевого файлового ресурса.

Возможна установка как со SCSI, так и с IDE CD/DVD-дисков. Многие дистрибутивы также могут быть установлены и с других носителей. Например, с USB-накопителей.

Установка с CD/DVD обычно производится с загрузочного диска. Раньше, в случаях, когда аппаратура не позволяла загружаться с CD/DVD-диска, требовалось создать загрузочную дискету. Современные ядра Linux уже не позволяют загружаться с дискеты, поэтому при невозможности загрузки с CD/DVD приходится применять способ установки через сеть, с USBносителя или какой-либо другой.

Сейчас роль загрузочной дискеты играет небольшой образ CD, позволяющий загрузиться и продолжить установку через сеть. Этот образ обычно находится на первом диске установочного комплекта.

Возможна ли установка конкретного дистрибутива GNU/Linux с некоторого требуемого вида носителя, зависит от производителя этого дистрибутива.

Информация о возможных видах установки данного дистрибутива может быть найдена либо на дисках установочного комплекта (файлы README или INSTALL), либо на сайте производителя этого дистрибутива.

GNU/Linux может быть установлен на жесткий магнитный диск совместно с другими операционными системами, причем для нормальной установки необходимо минимум два раздела (первичных или логических). Один из них используется для корневой файловой системы, а другой - для раздела подкачки. Дополнительная информация о вариантах установки GNU/Linux находится в приложении 5.

Процедура установки GNU/Linux, описанная далее в этой главе, предполагает, что на компьютере имеется CD-ROM и сетевая плата. Если установка выполняется непосредственно на компьютер, то вполне достаточно иметь 512 Мбайт ОЗУ, если же установка производится на виртуальную машину, желательно иметь минимум 1 Гбайт физической памяти на компьютере.

#### ЗАДАНИЯ

- Проверьте требования к аппаратному обеспечению для предпочитаемого вами дистрибутива.
- Может ли он быть установлен с CD или он требует DVD?

### Установка GNU/Linux

В качестве примера здесь рассмотрена установка одного из наиболее популярных дистрибутивов GNU/Linux — Ubuntu Server 9.10. Установка Ubuntu показывает все обычные шаги, которые необходимо выполнить при установке GNU/Linux:

- П выбор языка установки;
- П выбор локали и раскладки клавиатуры;
- □ выбор имени узла;
- П настройка временной зоны;
- □ разметка жестких дисков;
- **Выбор пароля для пользователя** root;
- П регистрация обычных пользователей системы;
- □ настройки сети;
- П выбор программного обеспечения для установки;
- П дополнительные настройки, зависящие от устанавливаемого программного обеспечения.

Для установки необходимо иметь установочный CD или файл с его образом. Следует загрузиться с этого диска. Если вы собираетесь устанавливать Ubuntu в качестве гостевой виртуальной операционной системы, надо соответствующим образом подготовить виртуальную машину. Процесс подготовки виртуальной машины описан в *приложении 1*.

После загрузки с CD вам будет предложено выбрать язык установки. Если выбран русский язык, вы увидите экран приглашения к установке (рис. 1.1).

Следующее диалоговое окно предназначено для определения локали устанавливаемой системы (рис. 1.2).

Далее будет предложено выбрать раскладку клавиатуры (рис. 1.3).

Теперь необходимо установить имя узла сети (рис. 1.4).

Следующий диалог (рис. 1.5) предназначен для установки временнóй зоны.

Диалог разметки диска на разделы показан на рис. 1.6. Для простоты здесь предлагается использовать автоматические настройки по умолчанию.

Если была выбрана автоматическая разметка диска, то будет выведен диалог выбора диска для автоматической разметки (рис. 1.7).

После выбора разметки диска вы можете либо подтвердить, либо отвергнуть разметку (рис. 1.8).

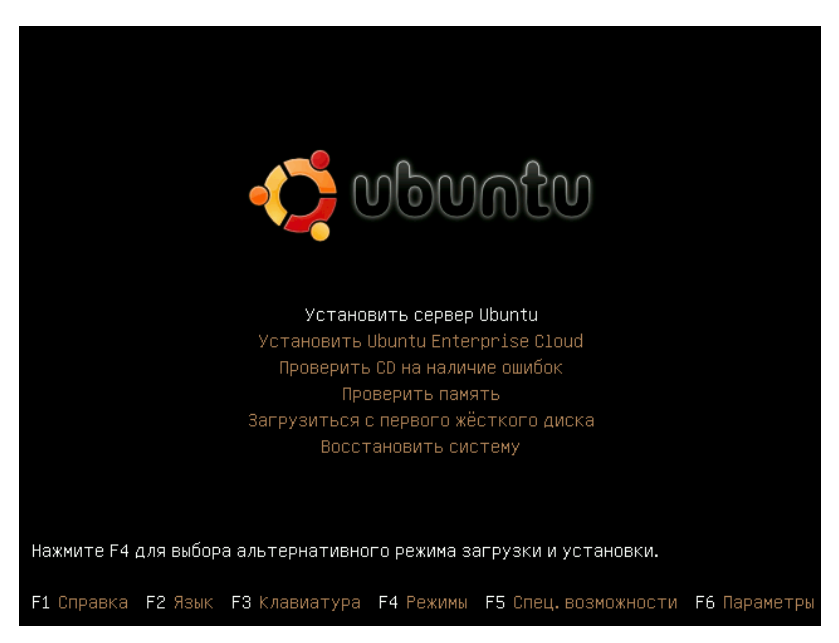

**Рис. 1.1.** Приглашение к установке

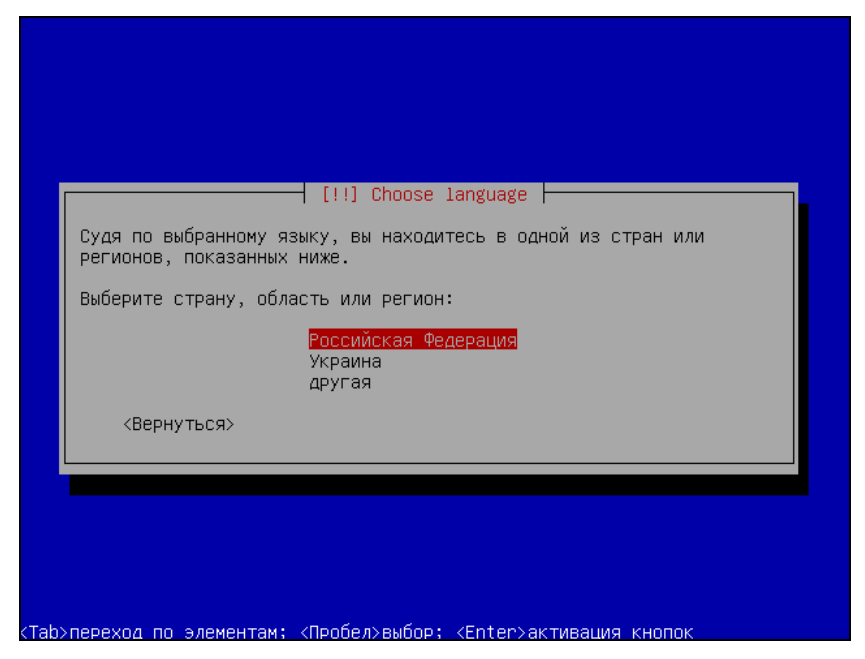

**Рис. 1.2.** Выбор локали установки

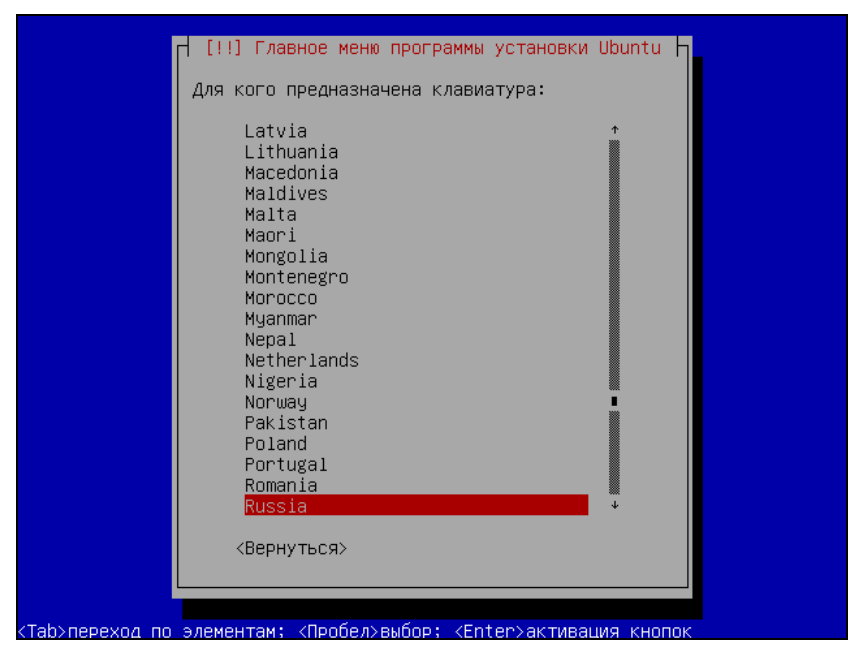

**Рис. 1.3.** Выбор раскладки клавиатуры

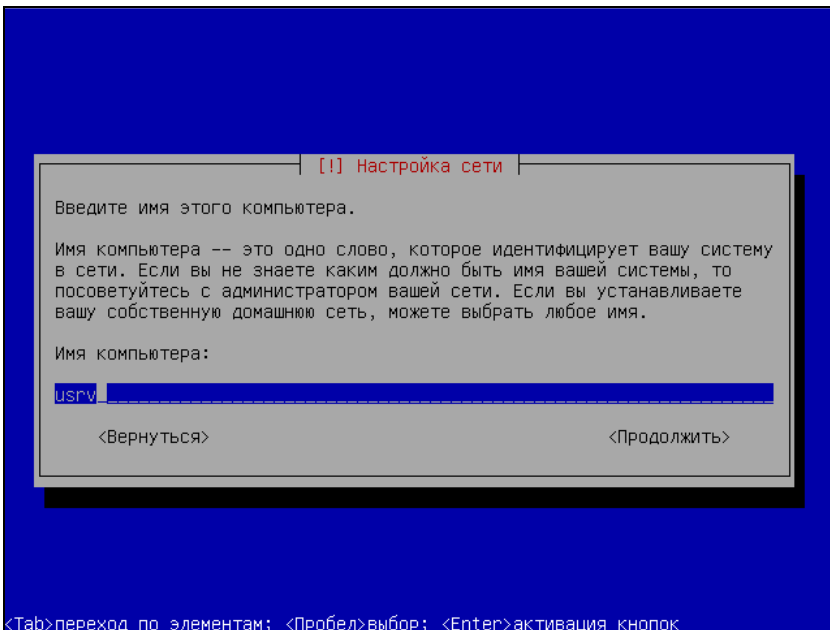

**Рис. 1.4.** Установка имени узла

|                                                                   | Настройка времени<br>H<br>Выберите часовой пояс:<br>Moscow-01 – Kaliningrad<br>Moscow+00 - west Russia<br>Moscow+01 – Samara<br>Moscow+02 – Urals<br>Moscow+03 - west Siberia<br>Moscow+03 – Novosibirsk<br>Moscow+04 – Yenisei River<br>Moscow+05 – Lake Baikal<br>Moscow+06 – Lena River<br>Moscow+07 – Amur River<br>Moscow+07 - Sakhalin Island<br>Moscow+08 - Magadan<br>Moscow+09 - Kamchatka<br>Moscow+10 – Bering Sea<br>Select from worldwide list |  |
|-------------------------------------------------------------------|----------------------------------------------------------------------------------------------------|--|
| <Таb>переход по элементам; <Пробел>выбор; <Еnter>активация кнопок | <Вернуться>                                                                                                    |  |

**Рис. 1.5.** Установка временной зоны

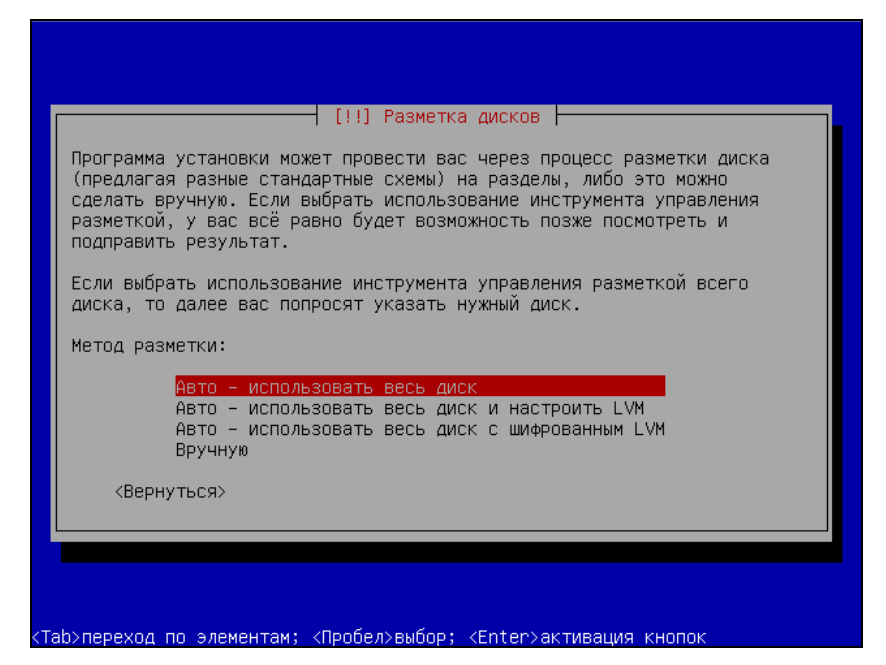

**Рис. 1.6.** Разметка диска

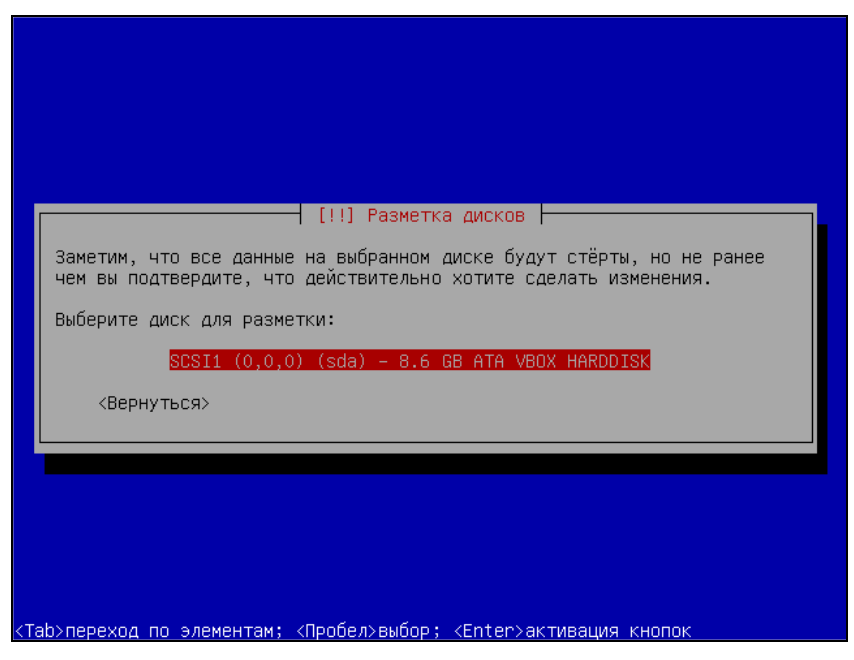

**Рис. 1.7.** Выбор диска для автоматической разметки

| [!!] Разметка дисков                                                                                                    |                |  |  |
|----------------------------------------------------------------------------------------------------|----------------|--|--|
| Если вы продолжите, то изменения таблицы разделов будут записаны на<br>диски. Или же вы можете сделать все изменения вручную.                            |                |  |  |
| ВНИМАНИЕ: Эта операция уничтожит все данные на удалённых разделах, а<br>также на тех разделах, на которых должна быть создана новая файловая<br>система. |                |  |  |
| На этих устройствах изменены таблицы разделов:<br>SCSI1 (0,0,0) (sda)                                                                                    |                |  |  |
| Следующие разделы будут отформатированы:<br>раздел #1 на устройстве SCSI1 (0,0,0) (sda) как ext4<br>раздел #5 на устройстве SCSI1 (0,0,0) (sda) как подк |                |  |  |
| Записать изменения на диск?                                                                                                    |                |  |  |
| ∣<да>∣                                                                                                    | $\langle$ HeT> |  |  |
|                                                                                                    |                |  |  |

<Tab>переход по элементам; <Пробел>выбор; <Enter>активация кнопок

**Рис. 1.8.** Подтверждение разметки

|                          |                                         | Будет создана учётная запись пользователя, которая будет<br>использоваться вместо учётной записи суперпользователя (root) для                                                                                                    |
|--------------------------|-----------------------------------------|----------------------------------------------------------------------------------------------------|
| фамилия вполне подходят. |                                         | выполнения всех действий, не связанных с администрированием.<br>Вводите реальное имя этого пользователя. Эта информация будет<br>использована в письмах в поле "От кого", посылаемых этим<br>пользователем, а также всеми программами, которые показывают или<br>используют реальное имя пользователя в своей работе. Ваше имя и |
|                          | Введите полное имя нового пользователя: |                                                                                                    |
| First Time               |                                         |                                                                                                    |
| <Вернуться>              |                                         | <Продолжить>                                                                                                    |

**Рис. 1.9.** Регистрация пользователя

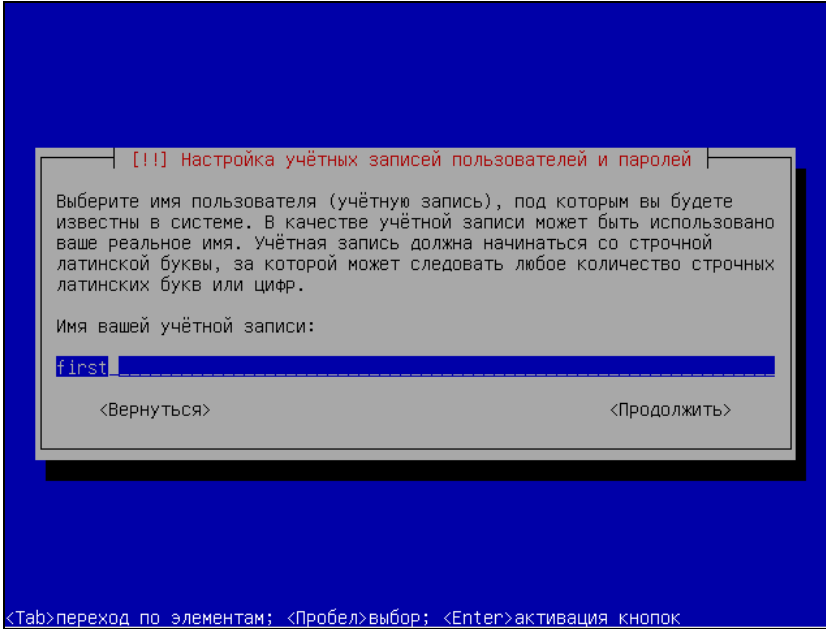

**Рис. 1.10.** Ввод имени пользователя

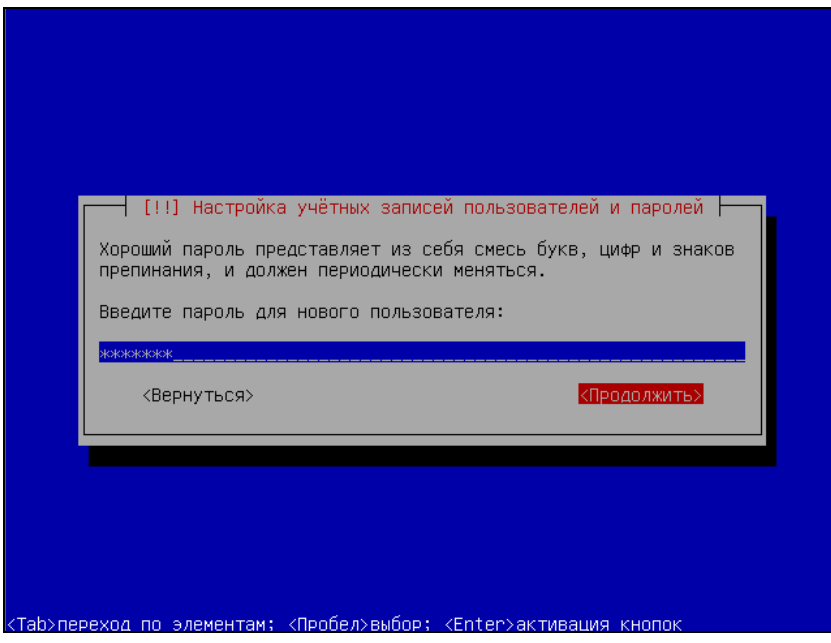

**Рис. 1.11.** Ввод пароля пользователя

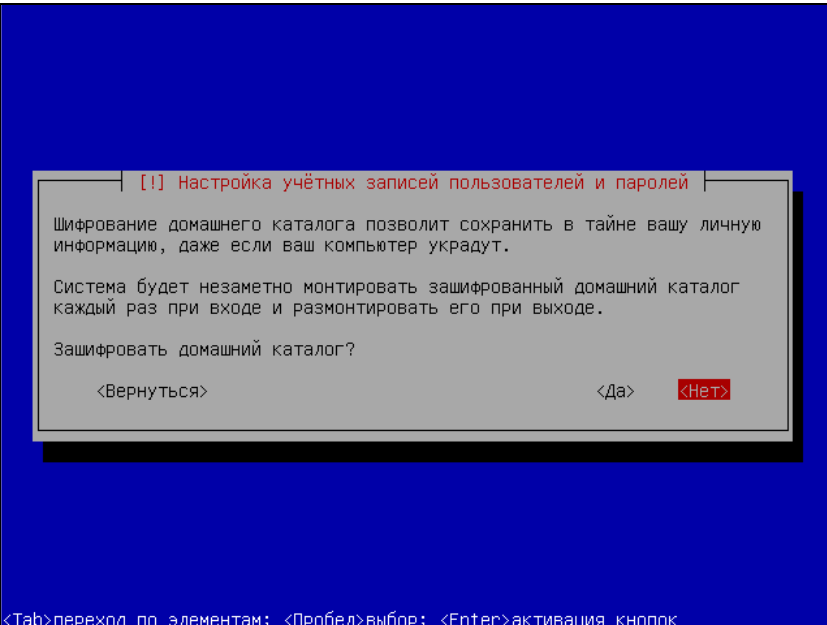

**Рис. 1.12.** Диалог шифрования домашнего каталога

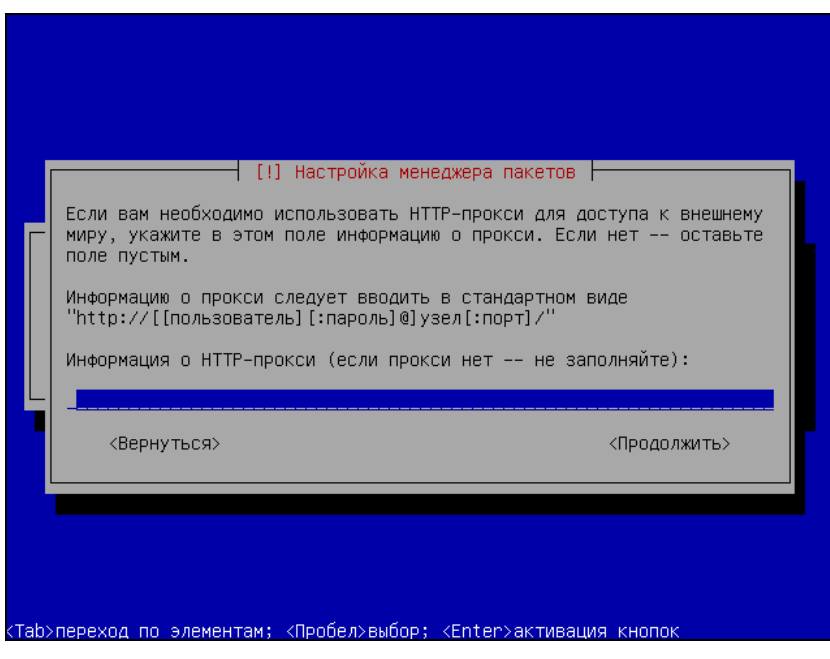

**Рис. 1.13.** Прокси-сервер

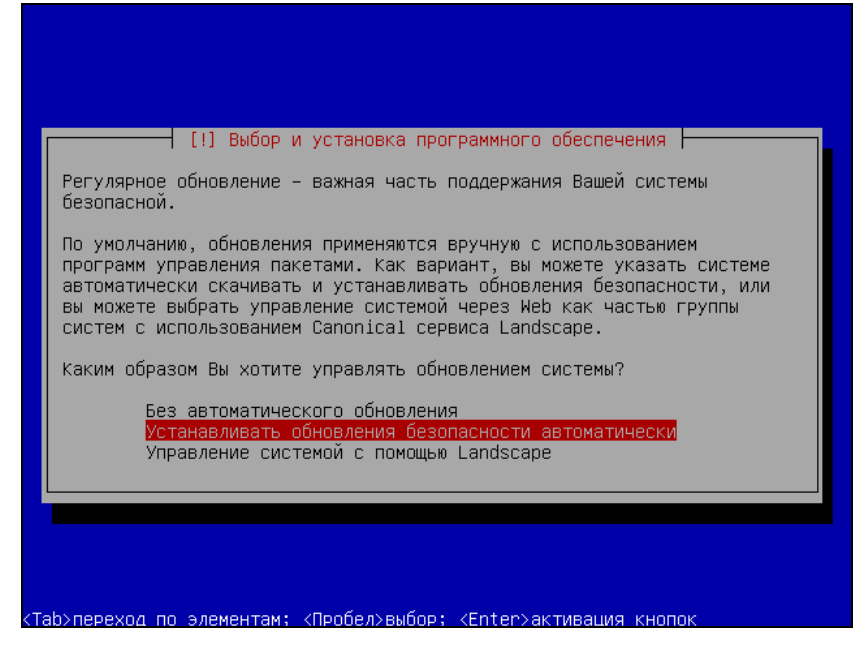

**Рис. 1.14.** Настройка обновлений

| [!] Выбор программного обеспечения  <br>В данный момент, установлена только основа системы. Исходя из ваших<br>потребностей, вы можете выбрать один и более из уже готовых наборов<br>программного обеспечения.<br>Выберите устанавливаемое программное обеспечение:      |
|----------------------------------------------------------------------------------------------------|
| Cloud computing cluster<br>Cloud computing node<br>DNS server<br>LAMP server<br>Mail server<br>Гж1.<br>OpenSSH server<br>[*]<br>PostgreSQL database<br>Print server<br>'ж1<br>Samba file server<br>Tomcat Java server<br>Virtual Machine host<br>Manual package selection |
| <Продолжить>                                                                                                    |
| <tab>переход по элементам; &lt;Пробел&gt;выбор; <enter>активация кнопок</enter></tab>                                                                                                    |

**Рис. 1.15.** Ввод имени пользователя

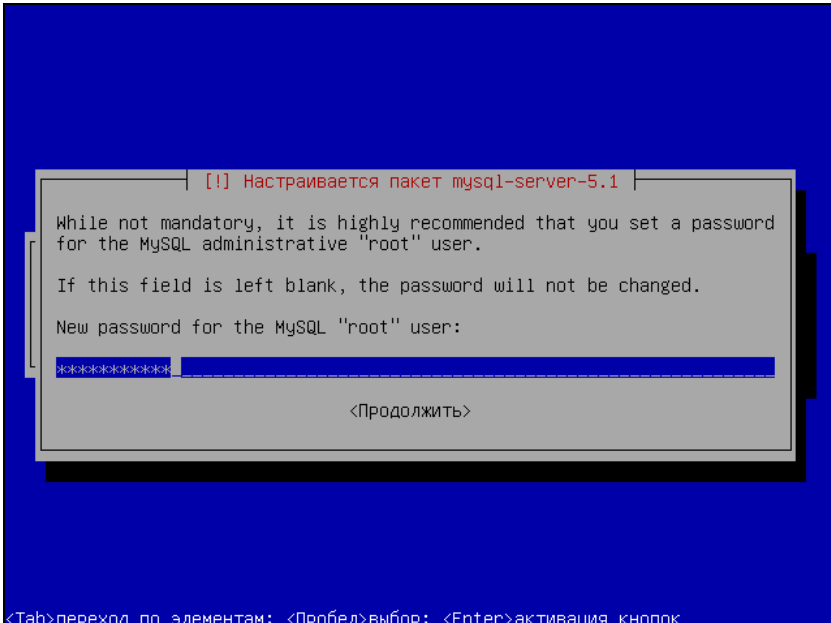

**Рис. 1.16.** Пароль администратора MySQL

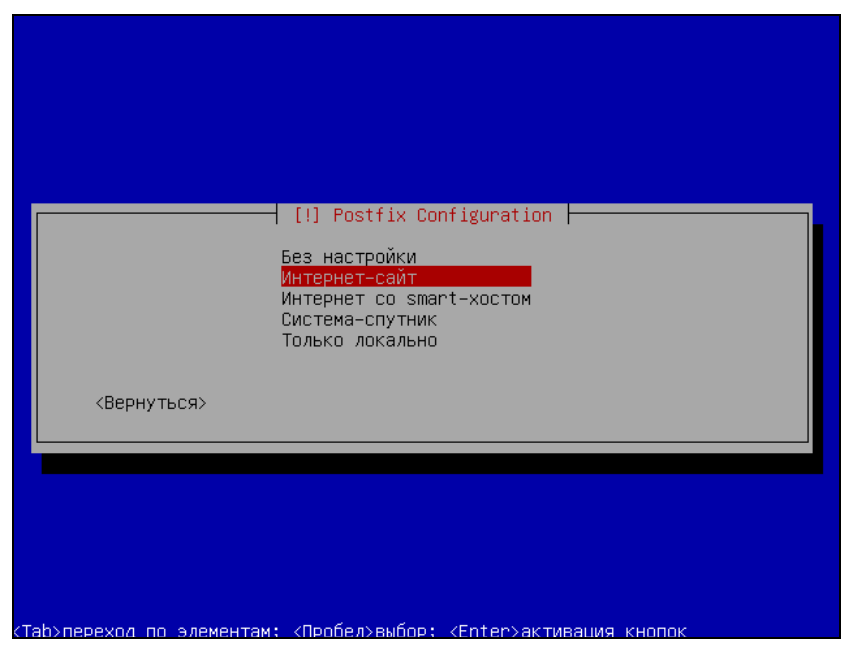

**Рис. 1.17.** Настройка Postfix